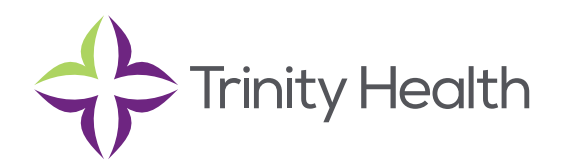

## **Epic**CareLink

## **Scheduling Appointments**

Create real-time appointments separate from an order for patients in Trinity Health TogetherCare using the Quick Appointment activity. After you create an appointment, it is reserved in the system for that patient, provider, date, and time.

When you schedule an appointment, you might see a series of questions. After you answer the questions and confrm the appointment, a report appears that you can print and give to the patient to take home. When you search for an appointment, pre-configured search criteria are available for you to use. These appointment searches have been configured by Trinity Health TogetherCare.

## **Schedule an appointment**

- **1. Select the Patient tab and click Scheduling > Quick Appointment.**
- **2. In the Appointments column, click the type of appointment that you want to make.**
- **3. Find a provider, date, and time combination for the appointment on the list of choices that appears. If you do not see an ideal option, click View More Times to see additional open time slots.**
- **4. Below the provider's name, click the time of the appointment that you want to schedule.**
- **5. If a questionnaire appears, answer the questions and click ✔ Accept.**
- 6. In the Referring Provider field, choose a referring provider from the available list. Click ✔ Accept.
- **7. To print the appointment information for the patient, click .**

J Health that provides compassionate, faith-based care paired with the latest in Saint Joseph Health System continues the legacy of caring for Michiana begun by the Sisters of the Holy Cross and the Poor Handmaids of Jesus Christ more than 150 years ago. Saint Joseph Health System is a Regional Ministry Organization of Trinity advanced medical technology and procedures.

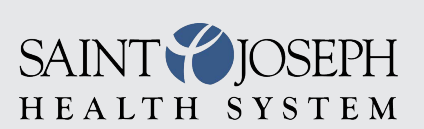

EpicCareLink@sjrmc.com 574.335.2580